# NC700 系列 数字化变电站相位仪 说明书

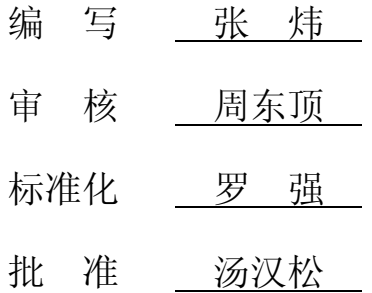

# 江苏凌创电气自动化股份有限公司 2010 年 12 月

\* 本说明书可能会被修改,请注意最新版本资料

\* 2010 年 12 月 第 1 版 第 1 次印刷

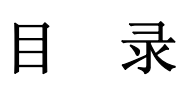

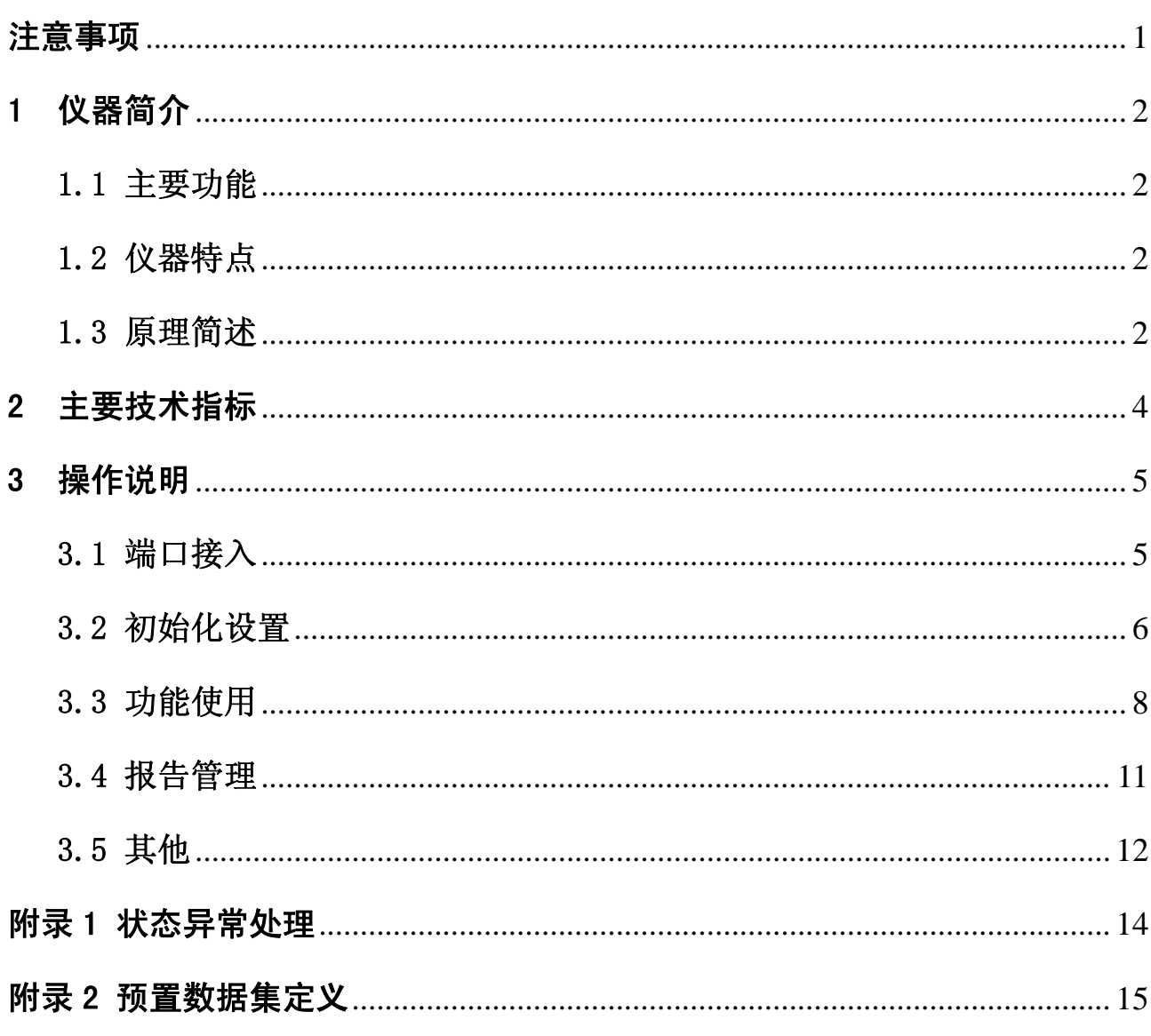

# 注意事项

感谢您购买了江苏凌创电气自动化股份有限公司的 NC700 系列数字化变电站相位仪, 为安全、正确、高效地使用本仪器,请务必阅读以下重要信息。

- 1. 请勿堆压、撞击、跌落仪器;
- 2. 请勿随意拆卸仪器;
- 3. 请勿拖拽光纤,避免光纤收发器件损坏;
- 4. 请根据仪器标识正确接入对应信号光纤;
- 5. 仪器使用结束后,请做好光纤收发器件的防尘工作。

# 1 仪器简介

NC700 系列数字化变电站相位仪适用于各电压等级的数字化变电站,支持多种数字化采样输入,可 用于测量数字化变电站相关电气量的基本电气参数、相位关系、延迟时间等。是一款全数字化、高精度、 智能化的工频相位校核仪器。

#### 1.1 主要功能

(1)测量数字化电气量的基本参数(有效值、相角、频率等);

(2)计算数字化电气量的相位关系、延时时间等;

(3)检测数字化电气量的通讯参数(报文类型、通讯状况等)。

## 1.2 仪器特点

(1)采用 POWERPC 与 FPGA 的硬件组合架构,保证产品运行的实时性和稳定性;

- (2)使用独有的数据同步和软件锁相环技术,保证测量结果精度;
- (3)支持 FT3、IEC 61850-9-2 等数字化采样输入,同时支持多种电源供电方式,适用于各种运行工况;
- (4)配备高速以太网通信接口,具备可靠的数据传输及功能扩展能力;
- (5)采用小型万用表式结构工艺,人机界面友好,操作简单易于携带;
- (6)选用高品质元器件,具备完善的自诊断功能,实现现场使用免维护。

### 1.3 原理简述

数字化变电站内的电气量主要使用数字化方式采集,并通过光纤通道进行传输。目前常用的采样数 字化传输方式包括 FT3 串行传输、IEC 61850-9-2(LE)点对点传输和 IEC61850-9-2(LE)网络传输等。 NC700 系列数字化变电站相位仪可同时接收多组数字化电气量采样,由内部运算单元处理并对采样数据 进行锁相同步,完成对数字化电气量的测量及相位校核等功能。在进行相位校核功能时,还可使用站用 220V 交流电源作为核相基准源。

NC700 系列数字化变电站相位仪支持的核相接入方式包括:

- (1)数字化单间隔:基准源为采用 FT3 或 IEC 61850-9-2(LE)输入的数字化数据指定相,核相源为同 间隔内任意相;
- (2)站用参考电源 + FT3:基准源固定取站用 220V 参考电源,核相源采用 FT3 串行传输数据;
- (3)站用参考电源 + 点对点 9-2:基准源固定取站用 220V 参考电源,核相源采用点对点传输的 IEC 61850-9-2 (LE) 以太网数据:
- (4)站用参考电源 + 网络 9-2:基准源固定取站用 220V 参考电源,核相源采用网络传输的 IEC 61850-9-2 (LE)以太网数据。需接入同步脉冲信号;
- (5)FT3 + FT3:基准源和核相源来自两路不同的 FT3 串行传输数据;
- (6)FT3 + 点对点 9-2:基准源和核相源中一路采用 FT3 串行传输数据,另一路采用点对点传输的 IEC 61850-9-2 (LE) 以太网数据:
- (7)FT3 + 网络 9-2:基准源和核相源中一路采用 FT3 串行传输数据,另一路采用网络传输的 IEC 61850-9-2 (LE) 以太网数据。需接入同步脉冲信号:
- (8) 点对点 9-2 + 点对点 9-2: 基准源和核相源来自两路不同的点对点传输的 IEC 61850-9-2 (LE) 以 太网数据;
- (9) 网络 9-2 + 网络 9-2: 基准源和核相源来自两路不同的网络传输的 IEC 61850-9-2 (LE) 以太网数 据。需接入同步脉冲信号。

NC700 系列数字化变电站相位仪的系统工作原理图如下:

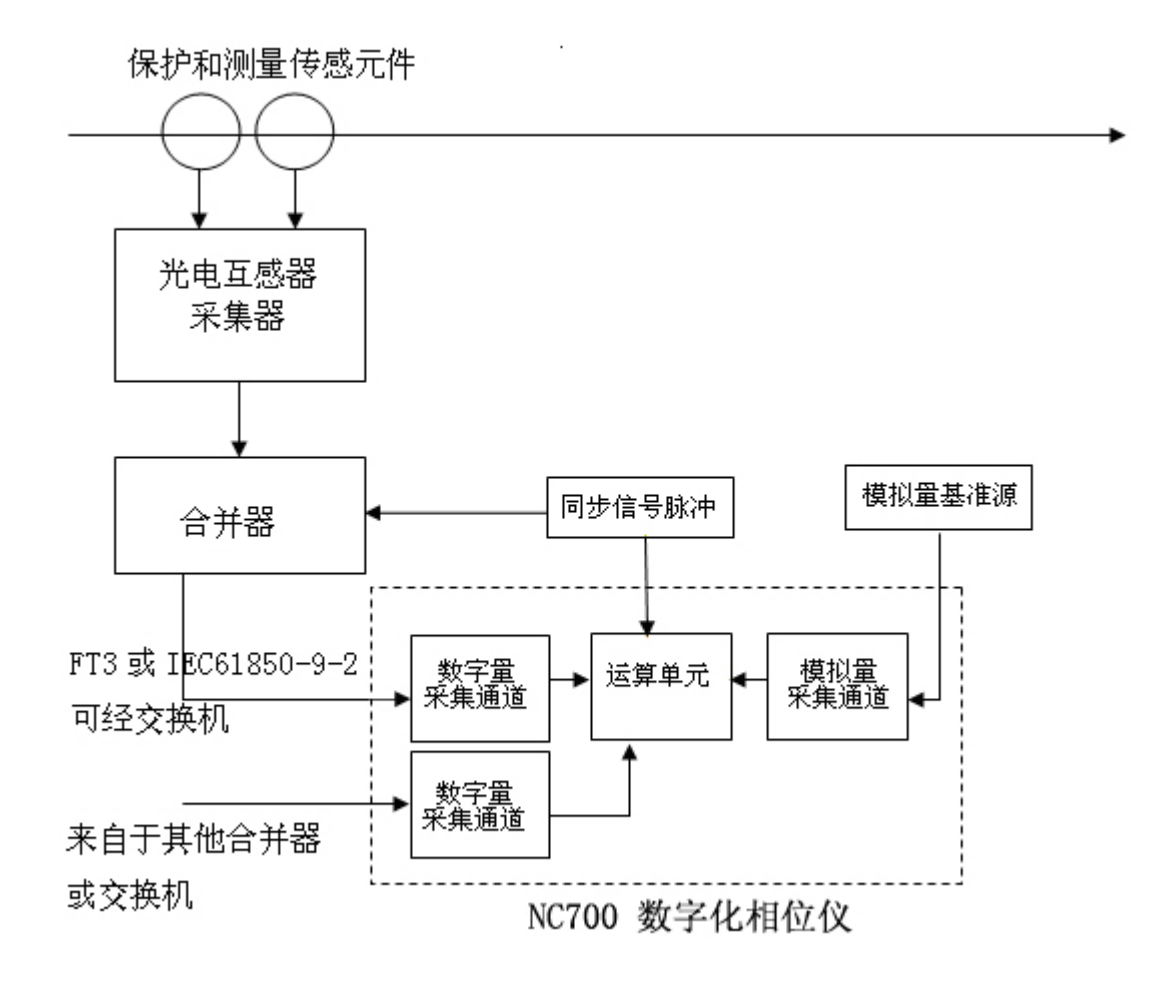

NC700 系列数字化变电站相位仪系统工作原理图

# 2 主要技术指标

测量参数

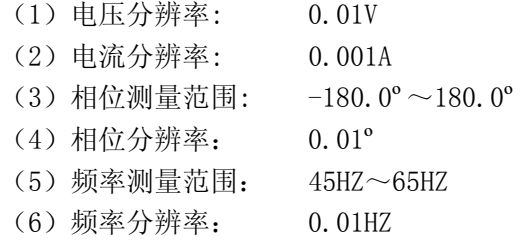

### 工作环境

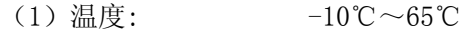

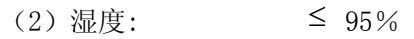

#### 工作电源

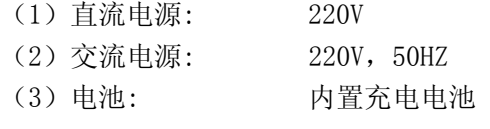

### 功率消耗: 不大于 10W

采样输入方式

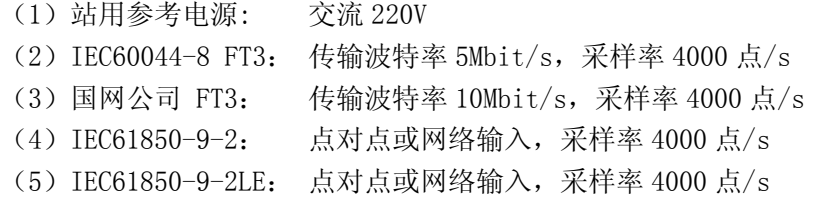

# 3 操作说明

### 3.1 端口接入

#### 3.1.1 端口说明

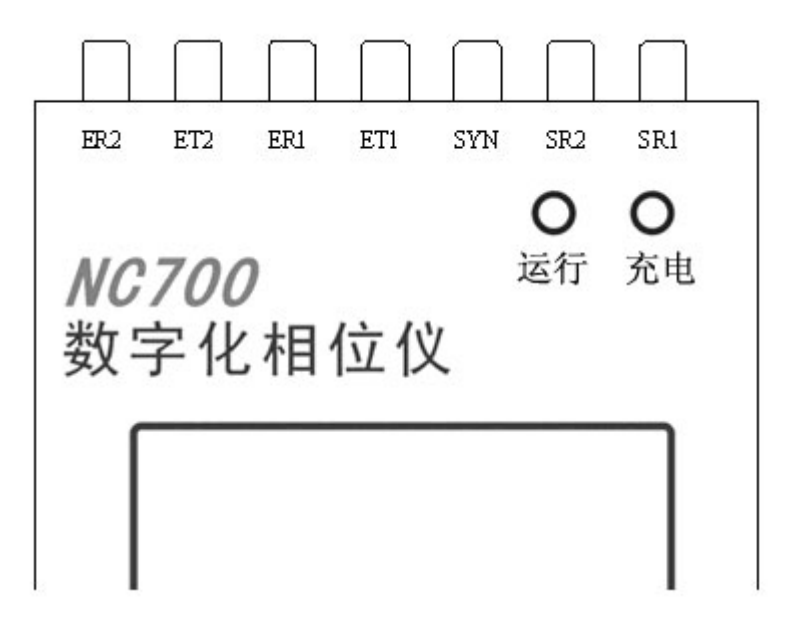

NC700 系列数字化变电站相位仪正视图

- (1)SR1 端口:FT3 数据输入端口 1。
- (2)SR2 端口:FT3 数据输入端口 2。
- (3)SYN 端口:同步信号输入端口。
- (4)ET1 端口:IEC 61850-9-2(LE)数据输出端口 1。
- (5)ER1 端口:IEC 61850-9-2(LE)数据输入端口 1。
- (6)ET2 端口:IEC 61850-9-2(LE)数据输出端口 2。
- (7)ER2 端口:IEC 61850-9-2(LE)数据输入端口 2。

#### 3.1.2 采样接入方式

- (1)FT3 数据:将前端设备的 FT3 数据输出光纤接入 SR1 或 SR2 端口。
- (2)IEC61850-9-2(LE)点对点数据:将前端设备的以太网数据输出光纤接入 ER1 或 ER2 端口,若前端 设备以太网数据要求成对传输,将前端设备的以太网数据输入光纤对应接入 ET1 或 ET2 端口。
- (3) IEC61850-9-2 (LE) 网络数据:将前端设备的以太网数据输出光纤接入 ER1 或 ER2 端口, 若前端设 备以太网数据要求成对传输,将前端设备的以太网数据输入光纤对应接入 ET1 或 ET2 端口。将同步 设备的同步信号光纤接入 SYN 端口。

### 3.2 初始化设置

#### 3.2.1 通讯设置

接入 FT3 数据时,相位仪自动进行通讯识别并配置相关参数。链路正常后,将自动弹出该端口采样 数据的查询窗口。无需用户操作。

接入以太网数据(IEC61850-9-2、IEC61850-9-2LE)时,用户需进行必要的通讯设置。相位仪会自 动弹出设置界面。链路正常后,将自动弹出该端口采样数据的查询窗口。

(1)工作模式:

以太网数据传输包括点对点传输方式和网络传输方式,若以太网数据来自网络(如交换机),将工作 模式设置为"网络";若以太网数据来自独立设备(如合并单元),将工作模式设置为"点对点"。

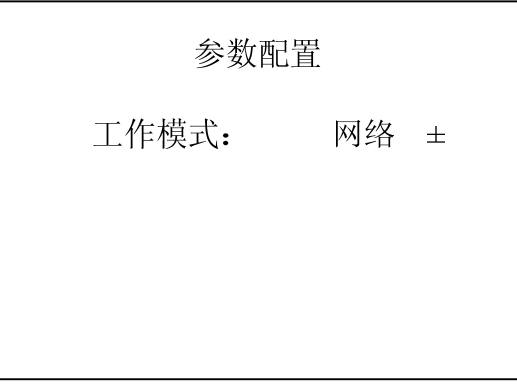

(2)MAC 地址:

每路端口的以太网输入中可能包括多个 MAC 地址的采样数据。相位仪显示当前以太网输入中包含的 MAC 地址列表,请选择所需查看数据的 MAC 地址。

> MAC地址配置 请从列表中选择目标MAC地址: 01:0c:cd:04:01:02 01:0c:cd:04:01:36

注:通讯设置结束后将无法修改,若需修改设置,请断开并重新插入对应端口的以太网数据光纤。

#### 3.2.2 数据集设置

相位仪支持数据集配置功能,用户可自由设置各通道数据的名称及数据类型,对于 IEC61850-9-2 和 IEC61850-9-2LE 数据, 还可设置额定延迟参数。

请正确配置数据集,以保证采样通道名称、采样比例因子及通道相位关系的正确性。

插入光纤且链路正常后,将自动弹出数据集设置界面。也可通过[主菜单]->[设置]->[数据集]进入 数据集设置界面。

(1)端口选择:

根据实际接入情况选择对应的数据集端口。

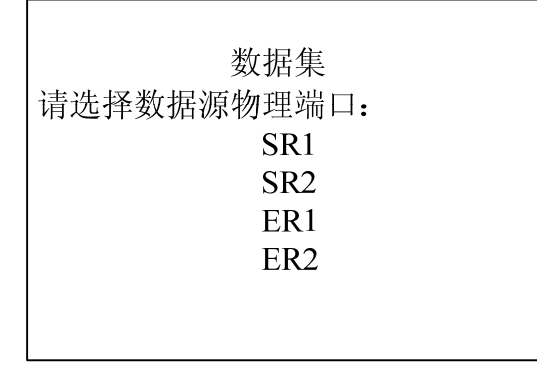

(2)数据集配置

待配置端口为以太网数据端口时,用户需选择配置数据集对应的 MAC 地址及额定延迟时间。 根据实际需求选择待配置以太网数据的 MAC 地址。

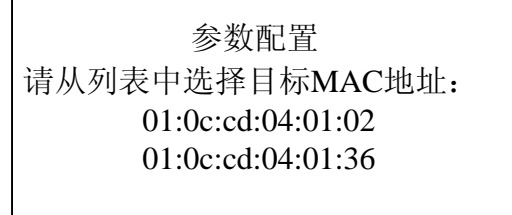

根据实际运行参数设置待配置以太网数据的额定延迟时间。

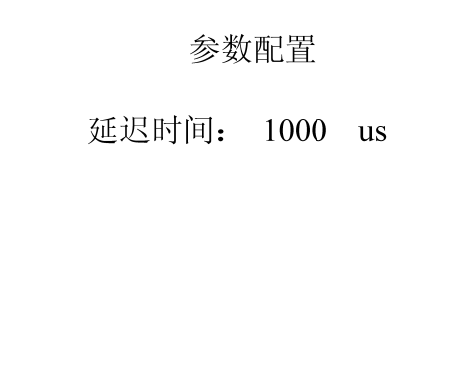

相位仪内部预置了多种常用的数据集配置(相关配置定义参见附录),可实现对数据集的快速设置。 若用户需自定义数据集配置,请选择"用户自定义"。

> 数据集配置 请选择接入的数据集类型: 220KV线路间隔合并器 220KV侧主变间隔合并器 母联间隔合并器 母线电压合并器 用户自定义

数据集自定义配置界面如下:

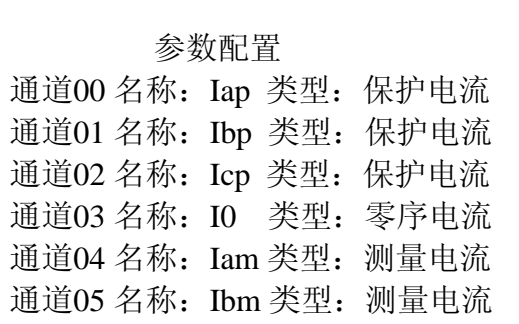

(a)名称:可任意设置,不超过 3 字符。

 $\mathbf{r}$ 

(b)类型:通道数据的类型,包括"保护电流"、"测量电流"、"零序电流"、"电压"、"额定延迟"、 和"无",根据实际运行参数设置。

# 3.3 功能使用

#### 3.3.1 待机界面

仪器正常上电后,自动进入如下待机界面。

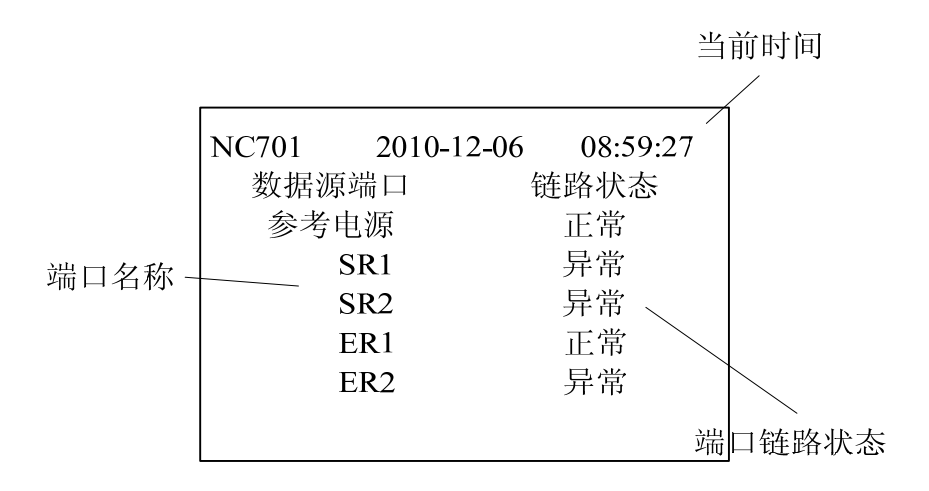

待机界面显示了各采样端口的链路状态信息,链路状态"正常"表示端口通讯链路正常,端口对应 采样数据接入;链路状态"异常"表示端口通讯链路异常,端口对应采样数据未接入或异常,异常原因 可通过[主菜单]->[查询]->[状态]查询。

在待机界面下,通过上下键选择端口,按左键快速进入所选端口的数据集配置界面,按右键快速进 入所选端口的采样查询界面,按+键快速进入所选端口的状态查询界面,按-键快速进入所选端口的通讯 参数查询界面,按回车键进入主菜单。

#### 3.3.2 测量数字化采样

通过[主菜单]->[查询]->[采样]进入采样查询界面。

根据实际接入情况选择对应的数据集端口。待配置端口为以太网数据端口时,需根据实际需求选择 以太网数据的 MAC 地址。

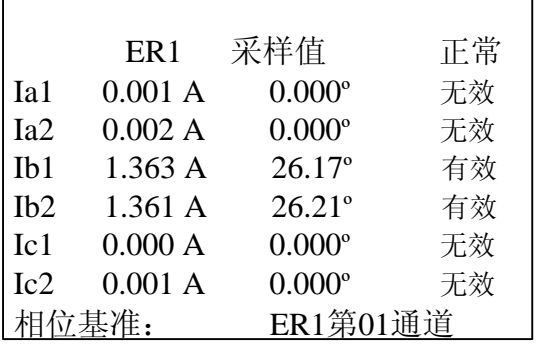

采样查询界面下可查看当前选择间隔的通讯链路状态、采样有效值、相位和采样数据有效标志。 采样查询界面下,按回车键可将对应通道设置为相位基准通道。 采样查询界面下,按右键可查看当前所选通道的采样波形。

#### 3.3.3 检测通讯参数

通过[主菜单]->[查询]->[参数]进入通讯参数查询界面。

根据实际接入情况选择对应的数据集端口。待配置端口为以太网数据端口时,需根据实际需求选择 以太网数据的 MAC 地址。

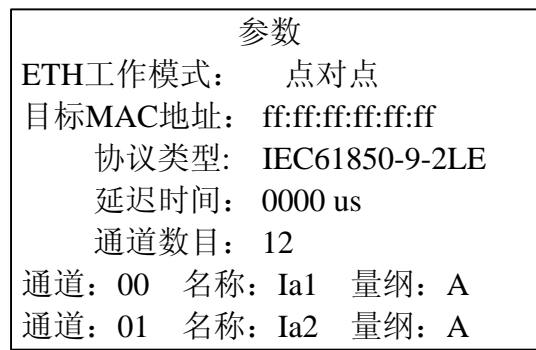

#### 3.3.4 查询通讯状态

通过[主菜单]->[查询]->[状态]进入状态查询界面。

根据实际接入情况选择对应的数据集端口。待配置端口为以太网数据端口时,需根据实际需求选择 以太网数据的 MAC 地址。

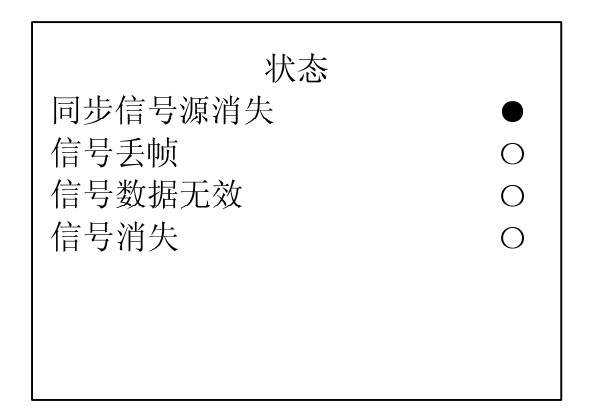

各状态含义及解决措施参见附录。

#### 3.3.5 校核相位关系

设置相位基准通道后,可通过采样查询功能进行相位校核。 默认相位基准通道为站用 220V 参考电压通道。

# 3.4 报告管理

相位仪使用过程中,可选择将数字化采样数据信息保存为报告并以文件形式输出(仪器型号需支持 本功能)。

#### 3.4.1 报告打印

通过[主菜单]->[报告]->[打印]进入报告打印界面。

报告打印 2010-07-01 08:00:21 **2010-07-01 08:02:00** 2010-07-01 08:05:13 2010-07-01 08:08:15 2010-07-01 09:08:23 2010-07-01 10:53:53

选择指定报告,按回车键确认打印报告。

#### 3.4.2 报告删除

通过[主菜单]->[报告]->[删除]进入报告删除界面。

报告删除 2010-07-01 08:00:21 **2010-07-01 08:02:00** 2010-07-01 08:05:13 2010-07-01 08:08:15 2010-07-01 09:08:23 2010-07-01 10:53:53

仪器内部存储的报告数量有限,新生成报告将自动覆盖时间最早的报告,也可按回车键手动删除指 定报告。

# 3.5 其他

#### 3.5.1 时间设置

通过[主菜单]->[设置]->[时间]进入时间设置界面。

时间调整

2010-07-03 09:21:53

#### 3.5.2 对比度调整

通过[主菜单]->[设置]->[对比度]进入屏幕对比度调整界面。

#### 3.5.3 软件信息

通过[主菜单]->[查询]->[软件]进入软件信息查询界面。

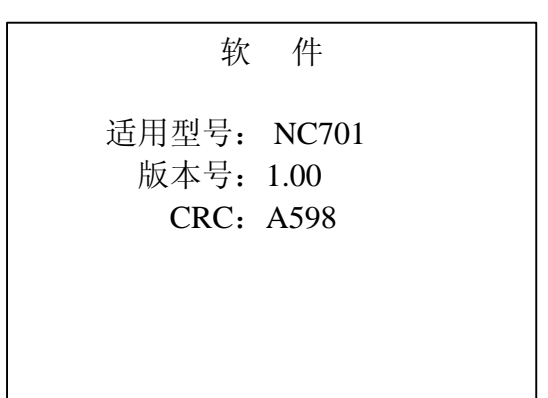

#### 3.5.4 使用帮助

通过[主菜单]->[帮助]->[使用说明]进入使用说明查询界面。

#### ·操作说明·

#### 使用说明

根据核相方式和核相内容,选择仪器 工作电源。核相方式如采用系统交流电作 为参考源,工作电源必须选用站用220V交 流电,其他核相方式电源可选用直流或者 电池。打开仪器工作电源,注意观察仪器 指示灯工作情况:运行灯亮,表示电源工 作正常,如果不亮,表示电源偏低等异常

#### 3.5.5 联系方式

通过[主菜单]->[帮助]->[联系我们]进入公司联系方式查询界面。

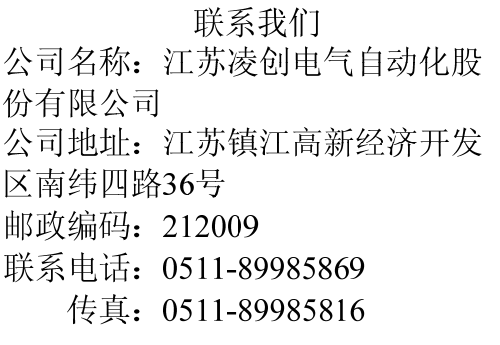

#### 3.5.6 指示灯说明

"运行"灯:绿灯,装置运行正常时闪烁; "充电"灯:红灯,内置电池充电时亮,充电结束时灭。

# 附录 1 状态异常处理

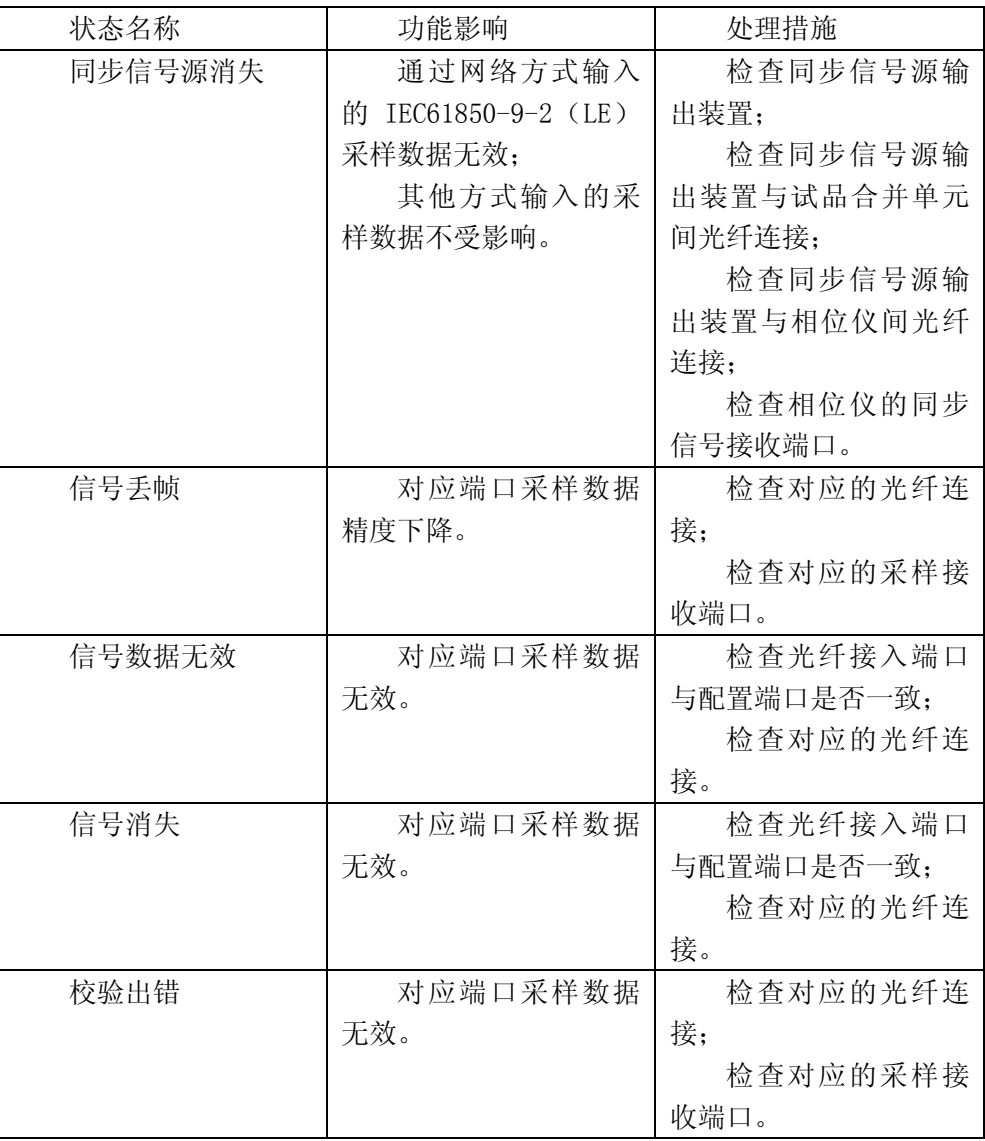

# 附录 2 预置数据集定义

IEC 61850-9-2 (LE) 数字化采样输入时预置数据集: (1)220KV 线路间隔合并器

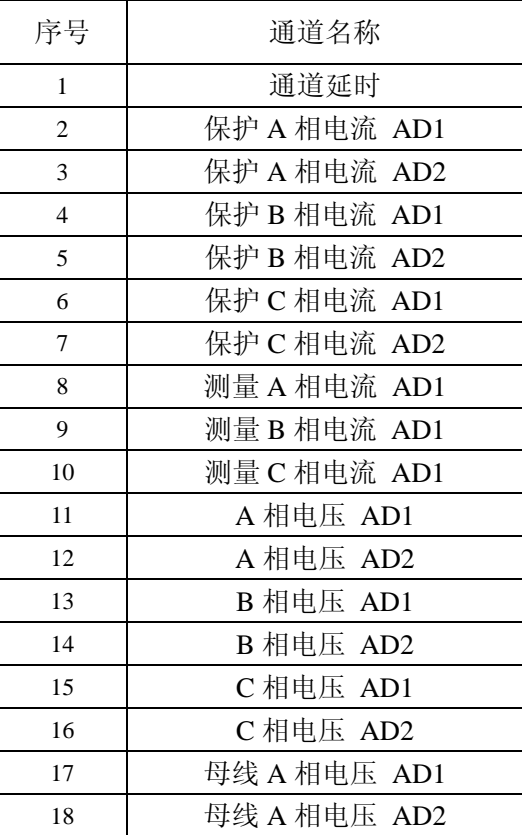

#### (2)220KV 侧主变间隔合并器

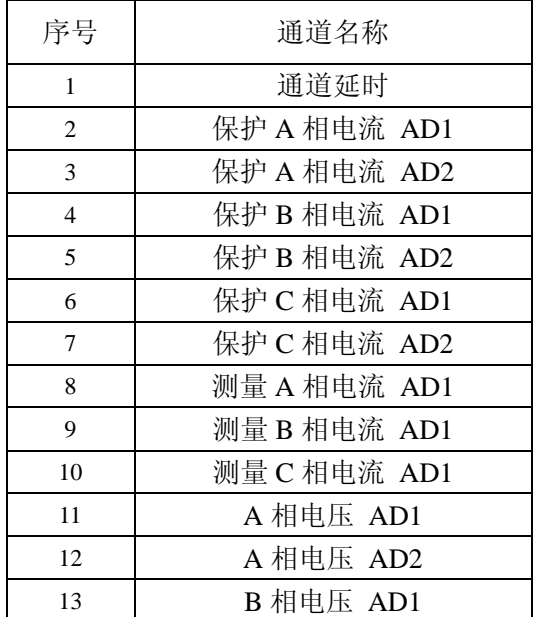

·附录·

| 14 | B 相电压 AD2    |
|----|--------------|
| 15 | C相电压 AD1     |
| 16 | C相电压 AD2     |
| 17 | 母线 A 相电压 AD1 |
| 18 | 母线 A 相电压 AD2 |

### (3)母联间隔合并器

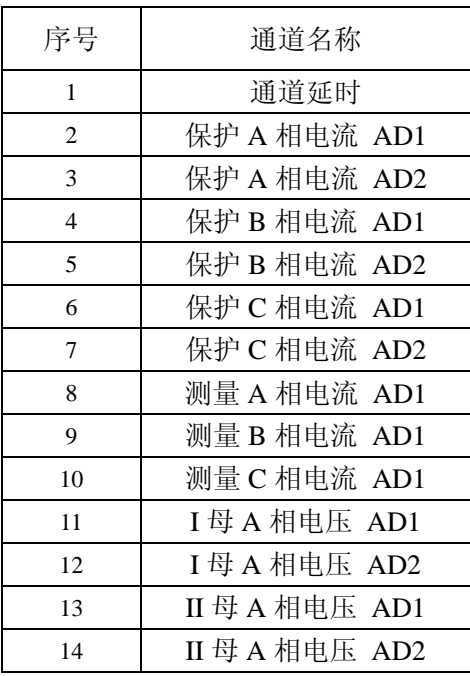

#### (4)母线电压合并器

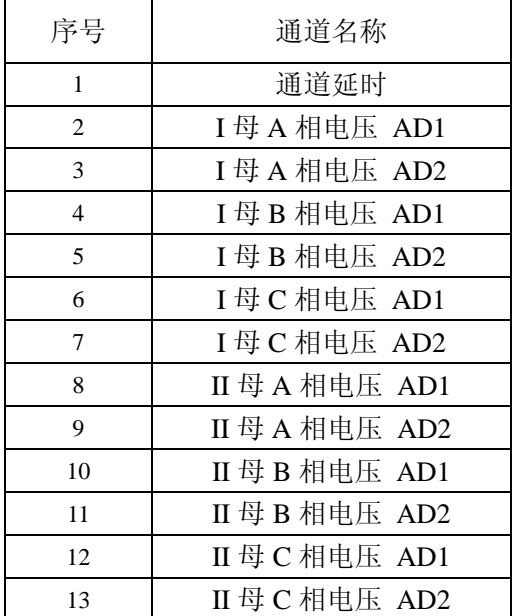

(5)110KV 无线路 PT 间隔合并器

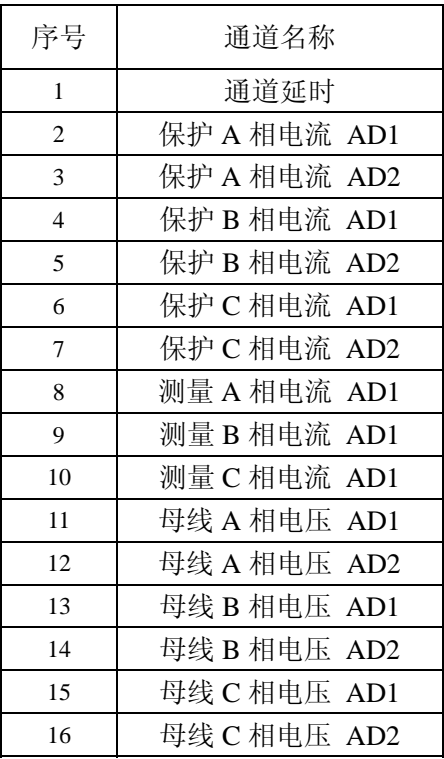

### (6)110KV 有线路 PT 间隔合并器

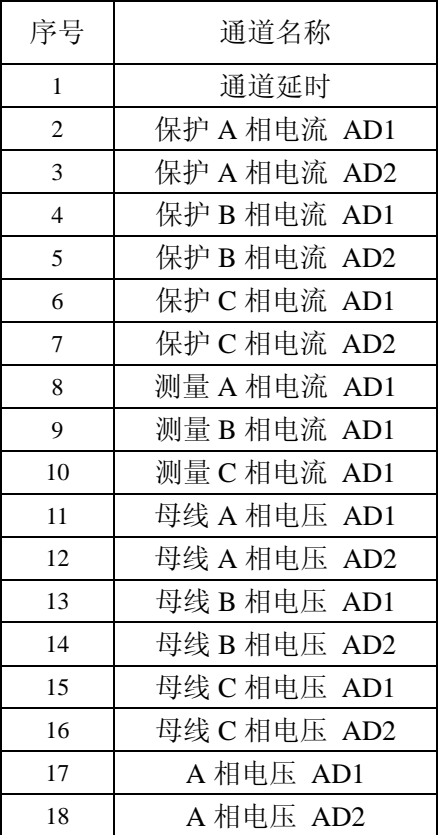

(7)110KV 及以下主变间隔合并器

| 序号             | 通道名称         |
|----------------|--------------|
| 1              | 通道延时         |
| 2              | 保护 A 相电流 AD1 |
| 3              | 保护 A 相电流 AD2 |
| $\overline{4}$ | 保护 B 相电流 AD1 |
| 5              | 保护 B 相电流 AD2 |
| 6              | 保护 C 相电流 AD1 |
| 7              | 保护 C 相电流 AD2 |
| 8              | 测量 A 相电流 AD1 |
| 9              | 测量 B 相电流 AD1 |
| 10             | 测量 C 相电流 AD1 |
| 11             | A 相电压 AD1    |
| 12             | A 相电压 AD2    |
| 13             | B 相电压 AD1    |
| 14             | B 相电压 AD2    |
| 15             | C 相电压 AD1    |
| 16             | C 相电压 AD2    |

#### (8)主变公共绕组合并器

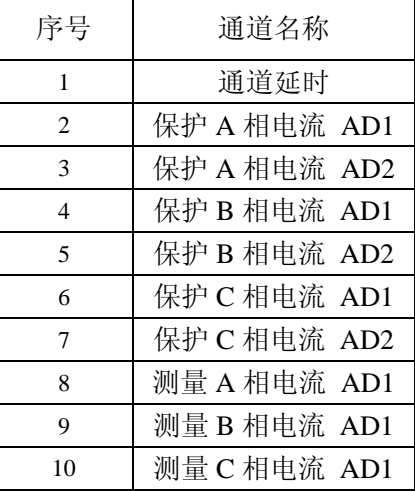

注:国网公司 FT3 数字化采样输入时,相应预置数据集中取消通道延时,其他通道依次上移。 多余通道名称默认为序号,量纲"无"。